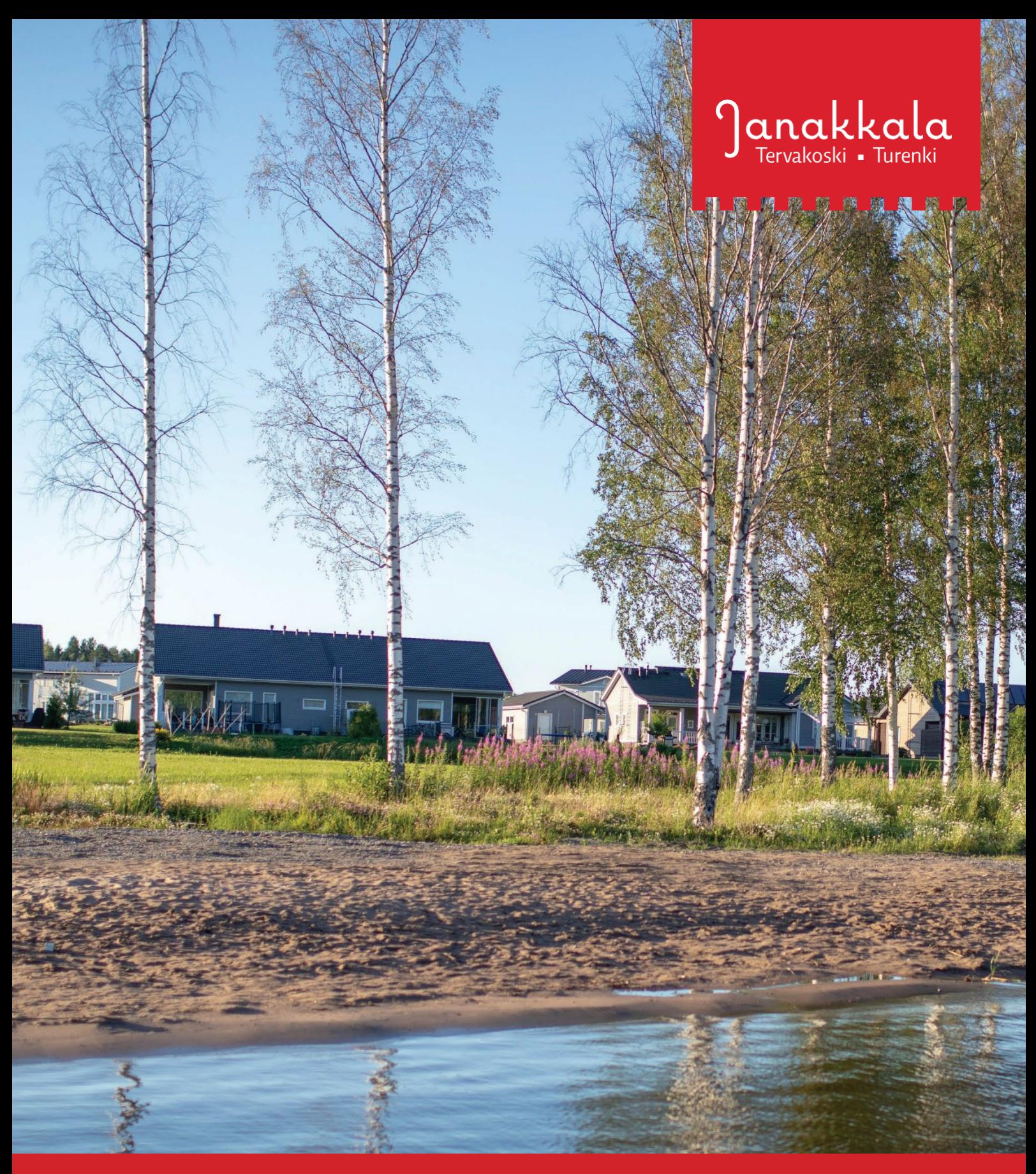

# Sähköisen hakemuksen täyttöohje

Poikkeaminen ja suunnittelutarveratkaisu

### **Yleistä lupa-asiointipalvelusta**

#### **Ota yhteyttä kaavoitukseen ennen luvan hakemista**

Poikkeamisluvan / suunnittelutarveratkaisun tarve sekä luvan saamisen mahdollisuudet ja edellytykset on hyvä selvittää ennakkoon, ottamalla yhteyttä kaavoitukseen. Joskus rakennushankkeen poikkeamistarpeet voivat olla vähäisiä, jolloin hanke on mahdollista toteuttaa pelkällä rakennusluvalla. Näin on mahdollista välttyä myös turhalta hakuprosessilta. Asemakaava-alueella yhteyshenkilönä toimii maankäyttöpäällikkö Piia Tuokko ja muilla alueilla yleiskaavasuunnittelija Sonja Tanner.

#### **Luvan hakeminen, ohjeet ja neuvonta**

1.1.2023 alkaen poikkeamislupaa ja suunnittelutarveratkaisua haetaan kunnan sähköisen lupaasiointipalvelun (ePermit) kautta. Mikäli hakijalla tai hakijan valtuuttamalla asiamiehellä ei ole mahdollista käyttää sähköistä lupa-asiointipalvelua, tai tarvitset tukea luvan hakemiseen, ota yhteyttä kaavoitukseen. Tarjoamme ajanvarauksella opastusta lupahakemuksen tekemiseen kunnantalolla, osoitteessa Juttilantie 1, Turenki. Hakijalla tulee olla toimiva sähköpostiosoite ja verkkopankkitunnukset tai mobiilivarmenne palveluun kirjautumista varten.

Janakkalan kunnan sähköisen lupa-asiointipalvelun (ePermit) kautta voit hakea lupaa rakentamista koskeviin hankkeisiin, mm. poikkeamislupaa ja suunnittelutarveratkaisua. Palvelu ohjaa sinua hakuprosessin läpi (palvelussa ohjeistus sivun oikeassa reunassa).

Luvan hakeminen edellyttää sähköpostiosoitetta ja **vahvaa sähköistä tunnistautumista.** Tunnistautuminen tapahtuu Suomi.fi-palvelussa henkilökohtaisia verkkopankkitunnuksia tai mobiilivarmennetta käyttäen.

- Asiointipalvelu toimii hakijan ja viranomaisen välisenä kommunikointivälineenä. Kaikki lupaa koskeva tiedonvaihto (esim. kysymykset, lisäselvityspyynnöt ja muu ohjaus) voidaan hoitaa palvelussa **Ennakkokyselyt ja viestit** -osion kautta.
- Hakemuksen käsittelijä ohjeistaa ja antaa tarvittaessa palautetta. Hakijana pääset seuraamaan reaaliaikaisesti kaikkien lupahakemuksiesi käsittelytilannetta **Oma työpöytä** -välilehdellä.
- Hakija voi halutessaan antaa käyttöoikeuksia hankkeen eri osapuolille (**Käyttöoikeudet** -osiossa lisää käyttäjätunnus).

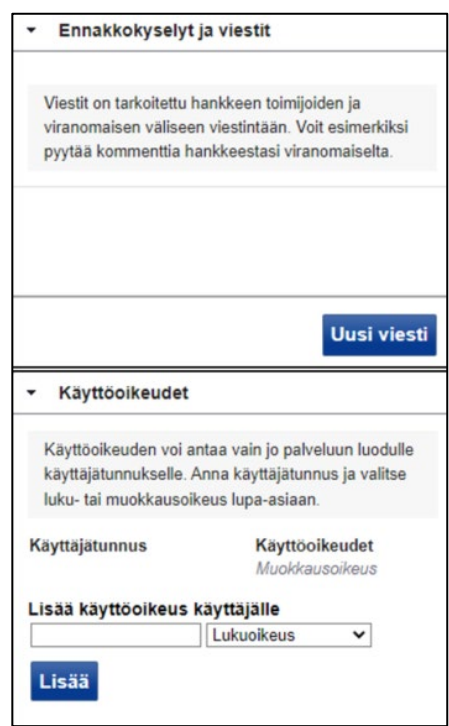

### **Sähköisen hakemuksen täyttäminen**

- 1. **Siirry sähköiseen lupa-asiointipalveluun: https://erakennuslupa.janakkala.fi/**
- 2. **Kirjaudu palveluun kirjoittamalla käyttäjätunnuksesi ja salasanasi annettuihin kenttiin ja paina Kirjaudu sisään -painiketta.** Mikäli sinulla ei ole käyttäjätunnusta, voit luoda tunnuksen palvelun etusivulla kohdassa **"Luo uusi käyttäjätunnus"**.
- 3. **Luo uusi hakemus.**
	- Paina **Luo uusi** -painiketta.
	- Valitse oikea toimenpide (poikkeamishakemus tai suunnittelutarveratkaisu) ja paina lupavaihtoehdon vieressä olevaa sinistä nuoli-kuvaketta.
	- Näytölle avautuu sivu, joka sisältää tietoa eri välilehdillä.
	- Valitse rakennuspaikka joko kirjoittamalla hakukenttään osoite, kiinteistötunnus tai kartalta osoittamalla.
	- Hakemuksen tietoja pääset lisäämään ja muokkaamaan eri välilehdillä (Perustiedot, Liitteet, Naapurit).
	- Jos sinulla ei ole kaikkia tarvittavia liitteitä, voit palata täydentämään hakemusta myöhemmin.
	- Keltaiset kentät ovat pakollisia.
- **4.** Kun hakemus on valmis, valitse ruudun oikeasta reunasta **"Luvan hakeminen"** ja paina **Siirry jättämään lupahakemus** -painiketta. Kun pakolliset tiedot on täytetty, **Jätä lupahakemus** -painike aktivoituu. Hakemus on valmislähetettäväksi.

**HUOM! Hakemuksen lähettämisen jälkeen Perustiedot- välilehden tietoja ei voi enää muuttaa.**

### **Perustiedot -välilehti**

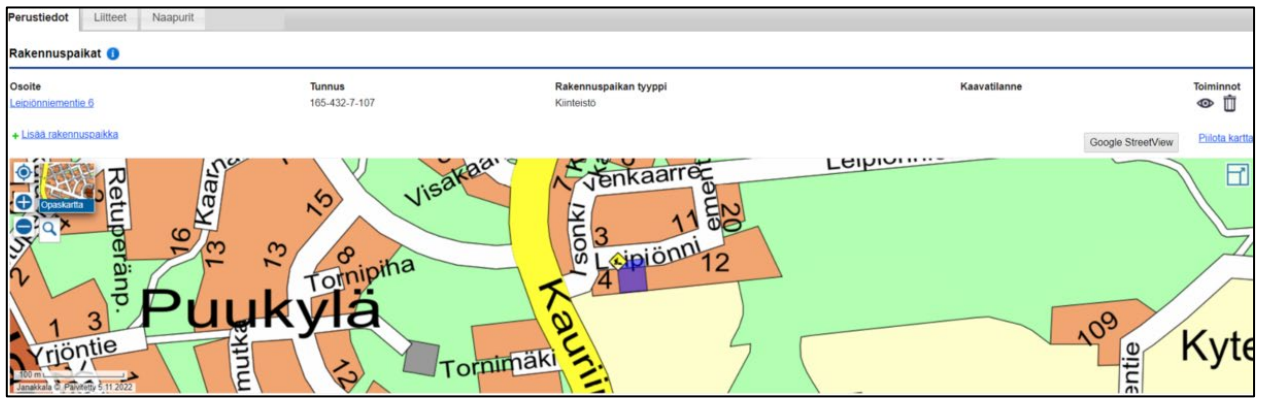

- Kirjoita **Rakennuspaikat**-kohtaan joko rakennuspaikan osoite, kiinteistötunnustai osoita rakennuspaikka kartalta. Sijainnin perusteella palvelu näyttää kiinteistön tiedot.
- Halutessasi voit vaihtaa karttanäkymää (mm. maastokartta, ilmakartta & asemakaava) viemällä hiiren osoittimen Opaskartta -kuvakkeen päälle. Karttaa voit lähentää tai loitontaa + ja – painikkeilla.
- Pääset muokkaamaan hakemuksen tietoja painamalla Muokkaa -painiketta kyseisessä kohdassa.

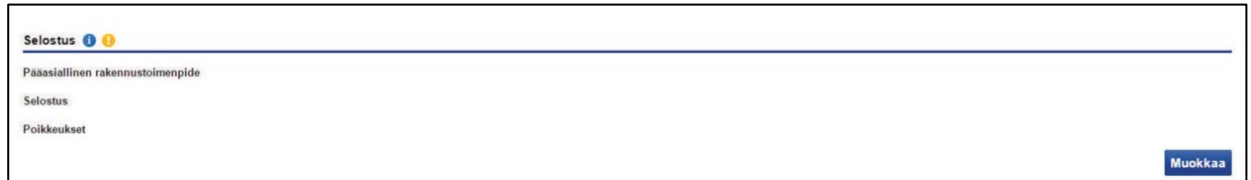

- **Selostus -kohdassa** paina Muokkaa -painiketta ja kirjoita lyhyt selostus rakennustoimenpiteistä sekä selosta ja perustele hankkeen poikkeukset**.** Lisäksi voit antaa lisätietoja hankkeesta.
- **Muista tallentaa tiedot.**

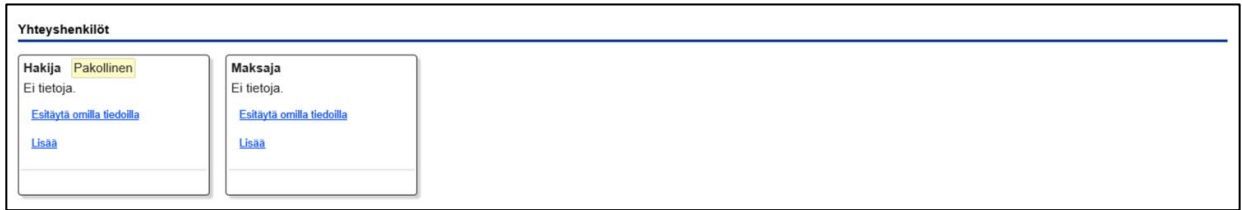

- Tarkista **Yhteyshenkilöt**-kohdassa hakijan tiedot. Palvelu lisää hakijaksi automaattisesti maanomistajan. Tarvittaessa lisää tietoja tai muokkaa tietoja painamalla kynäkuvaketta.
- Jos kyseessä on Janakkalan kunnan vuokratontti, palvelu lisää hakijaksi automaattisesti Janakkalan kunnan. Poista kyseinen tieto ja lisää tilalle kaikkien vuokraoikeuden haltijoiden tiedot.
- Lisää luvan maksajan yhteystiedot/laskutusosoite. HUOM! Y-/henkilötunnus on pakollinen.

### **Liitteet –välilehti**

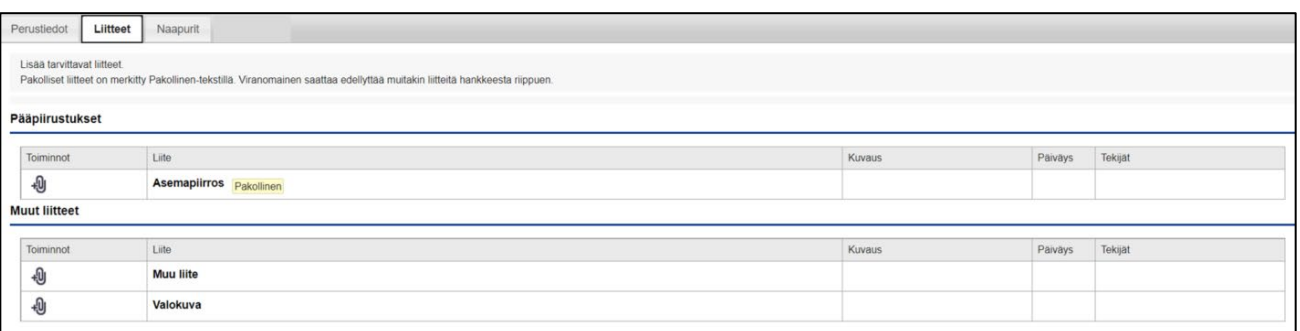

- **Asemapiirros** on pakollinen ja tärkein liite. Asemapiirros laaditaan mittakaavaan 1:500 tai 1:1000 ja siitä tulee käydä ilmi:
	- rakennuspaikan ja naapuritonttien/naapuritilojen kiinteistötunnukset
	- kiinteistöllä olemassa olevat ja suunnitellut rakennukset, niiden käyttötarkoitukset ja muut rakentamistoimenpiteet rakennuspaikalla sekä mahdollisesti purettavat rakennukset.
	- kerrosalalaskelma (rakennusoikeus, aiemmin rakennettu kerrosala, mahdollisesti purettava kerrosala, uudisrakennuksen/laajennuksen kerrosala, jäljellä oleva kerrosala, rakennusoikeuden ylitys neliöinä ja prosentteina).
	- suunniteltujen rakennusten etäisyydet kiinteistön rajoihin ja rakennuksen päämitat sekä muut tarvittavat mitat esimerkiksi olemassa oleviin rakennuksiin ja teihin.
	- ajoliittymä, autopaikat, kulkuyhteydet yms.
	- tontin korkeusasema
	- pohjoisnuoli, piirroksen otsikko, laatijan nimi allekirjoituksineen ja päivämäärä
	- asemakaava-alueella tonttia koskevat kaavamerkinnät ja poikkeamiset asemakaavasta.
- **Muu liite** –kohtaan voit lisätä useamman tiedoston, esim. valtakirjan, kaupparekisteriotteen tai muun selventävän asiakirjan. Lisää liitteeksi valtakirja, jos et ole rakennuspaikan maanomistaja tai vuokraoikeuden haltija. Tarvitset valtakirjan myös silloin, jos hakijana on kuolinpesä. Tässä tapauksessa valtakirja tarvitaan kaikilta pesän osakkailta. Lisää liitteeksi kaupparekisteriote, mikäli hakijana on yritys tai taloyhtiö. Kaupparekisteriotteesta tulee selvitä, kenellä on oikeus edustaa yhtiötä (nimenkirjoitusoikeus).
- **Valokuva** –kohtaan voit lisätä esim. hanketta kuvaavan valokuvan tai kuvan rakennuspaikalta.

Lisäksi rakennushankkeesta riippuen voidaan edellyttää muitakin liitteitä, kuten ELY-keskuksen lausuntoa (esim. kiinteistön rajoittuessa maantiehen) sekä muita selvityksiä, piirustuksia kuten alustavia pohja- ja julkisivupiirroksia ja kuvia. Lupahakemus otetaan käsittelyyn vasta, kun kaikki tarvittavat liitteet on toimitettu sähköiseen lupaasiointipalveluun.

#### **Naapurit -välilehti**

- Palvelu hakee rajanaapurit automaattisesti kiinteistön sijainnin perusteella. Lisäksi saatetaan edellyttää muidenkin kuin rajanaapureiden kuulemista. Kuultavia naapureita voidaan lisätä tai poistaa tarvittaessa, esim. tien toisella puolella olevat naapurit tulee lisätä itse.
- Kuulemisen voi suorittaa hakija tai hakijan pyynnöstä kunta. Voit suorittaa kuulemisen paperilomakkeella tai asiointipalvelun kautta sähköisesti. Sähköiseen kuulemiseen tarvitset naapurin sähköpostiosoitteen. Naapurien kuulemislomakkeen voit tulostaa Naapurit -välilehden alareunasta. Täytetty ja skannattu/valokuvattu lomake tulee lisätä **Muu liite** -kohtaan lupa-asiointipalveluun. Valitse haluamasi kuulemisvaihtoehto naapurikohtaisesti alasvetovalikosta.
- Jos haluat, että kunta kuulee naapurit, voit ilmoittaa asiasta myös **Ennakkokyselyt ja viestit** -kentässä. Kunnan suorittamasta kuulemisesta veloitetaan voimassa olevan Poikkeamispäätös- ja suunnittelutarveratkaisutaksan mukainen maksu.
- Lupaa käsittelevä viranomainen tarkistaa kuultavat naapurit ja antaa luvan kuulemiseen.

## **Lisätietoa kunnan verkkosivuilla:**

[www.janakkala.fi/palvelut/kaavoitus-ja-maankaytto/suunnittelutarveratkaisu-ja-poikkeaminen/](http://www.janakkala.fi/palvelut/kaavoitus-ja-maankaytto/suunnittelutarveratkaisu-ja-poikkeaminen/) 

[www.janakkala.fi/rakennusvalvonta](http://www.janakkala.fi/rakennusvalvonta)

# **Sähköisen lupa-asiointipalvelun tuki:**

paikkatietosuunnittelija Pasi Talja pasi.talja@janakkala.fi, p. 050 408 574